## How to get the PPPoE IP address of SD-2020?

1) System > Network > Basic , please input the PPPoE Username and Password into the fields and click on the <Save> button to complete the setting.

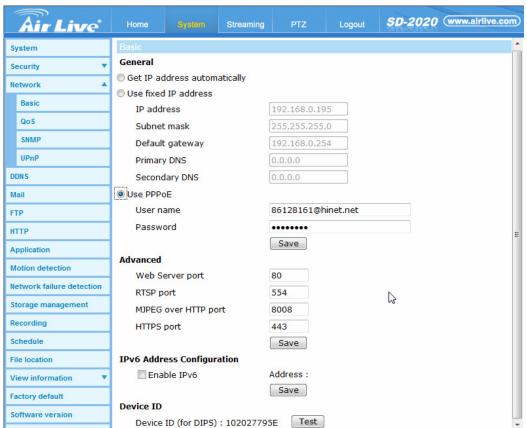

2) Click OK button for restart confirm message, the system will restart.

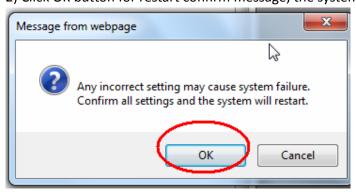

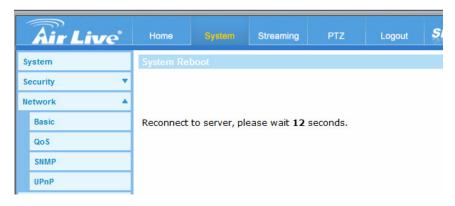

3) After reconnecting, please input below link to get the PPPoP IP address of SD-2020. http://<IP>/cgi-bin/admin/param.cgi?action=list&group=Network.PPPoE.IPAddress

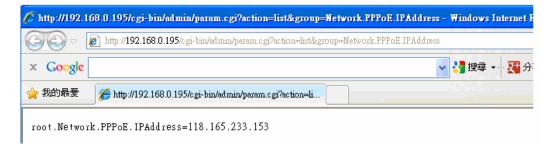